*Retrouvez toutes nos newsletters [ici](http://www.awac.be/index.php/newsletters-ets).*

# Air o Climat agence wallonne de l'air & du climat

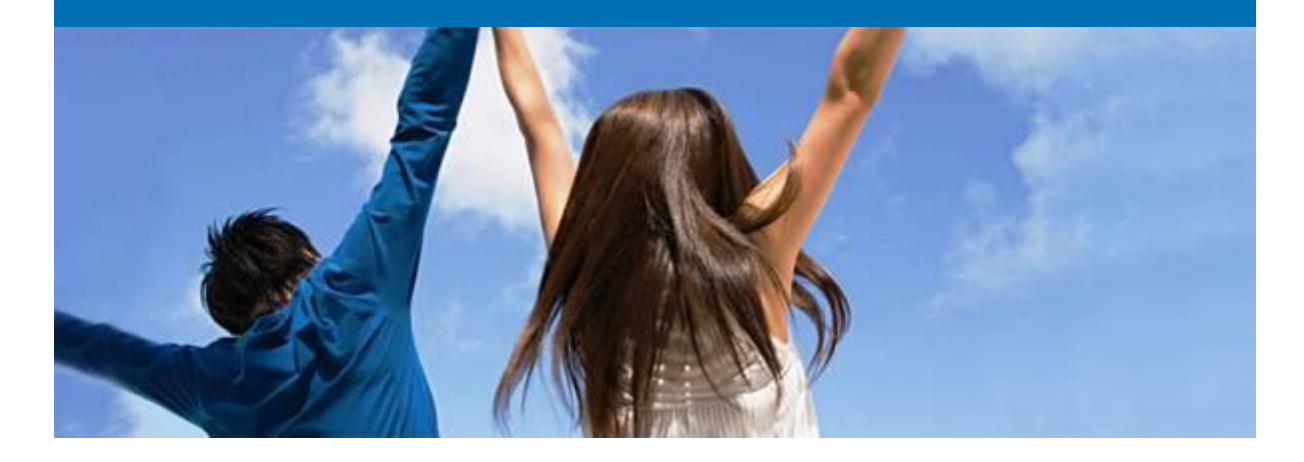

# <span id="page-0-0"></span>**Newsletter ETS n°48**

# **Thèmes abordés**

- [Emissions](#page-1-0)
	- 1. [Plans de surveillance phase IV](#page-1-1)
	- 2. [Soumission déclaration vérifiée émissions 2021 pour le 14/03/2022](#page-1-2)
	- 3. [Valeur région wallonne niveau 2a facteur d'émission gaz naturel année](#page-2-0)  [2021](#page-2-0)
	- 4. [ETS-reporting : action à réaliser en cas de bugs](#page-2-1)
	- 5. [Mise à jour guidances MRR](#page-2-2)
- **[Allocation](#page-2-3)** 
	- 1. [Allocation 2021](#page-2-4)
	- 2. [Allocation 2022](#page-2-5)
	- 3. [Soumission du rapport ALC vérifiée 2022 pour le 14/03/2022](#page-3-0)
- [Data gaps](#page-4-0)
- [Mise à jour plan de surveillance \(méthodologie calcul émissions CO2\)](#page-4-1)
- [Mise à jour MMP \(méthodologie calcul données d'allocation\)](#page-4-2)

<span id="page-1-0"></span>Tout d'abord, l'équipe ETS de l'AwAC vous souhaite les meilleurs vœux pour cette nouvelle année. Comme dans le passé, l'équipe continue à vous informer des étapes importantes pour vous mettre en ordre avec la règlementation ETS au niveau européen. Veuillez trouver ci-dessous quelques informations très importantes.

# **Emissions**

<span id="page-1-1"></span>• **Plans de surveillance phase IV** 

L'AwAC procède actuellement à l'analyse des plans de surveillance qui ont été soumis pour la phase IV. Il est possible de télécharger une version PDF de votre plan de surveillance dans le webform même (voir annexe 'télécharger version PDF plan de surveillance') dans l'outil ETS reporting [\(https://ets-reporting.ec.europa.eu\)](https://ets-reporting.ec.europa.eu/).

*[Retour menu](#page-0-0)*

#### <span id="page-1-2"></span>• **Soumission déclaration vérifiée émissions 2021 pour le 14/03/2022**

Conformément à la législation wallonne, vous devez soumettre une déclaration vérifiée de vos émissions de gaz à effet de serre de 2021 pour le 14 mars 2022 au plus tard via l'outil ETS reporting [\(https://ets-reporting.ec.europa.eu\)](https://ets-reporting.ec.europa.eu/).

Dès à présent, vous pouvez créer cette déclaration pour l'année 2021 via la page d'accueil (voir annexe 'création déclaration émissions 2021'). Voici les étapes à suivre :

- Compléter l'ensemble des données obligatoires dans le webform (même principe que pour le plan de surveillance : l'ensemble des sections affichées à gauche doit s'afficher en vert). S'il existe un plan de surveillance approuvé, il sera possible d'importer automatiquement certaines données dans la déclaration.
- Rajouter votre vérificateur (dans la page 'Données relatives à l'organisation, pas via le home page). (voir annexe 'rajout vérificateur')

## **Attention : la vérification de votre rapport via l'outil ETS reporting tool n'est pas encore disponible. Actuellement la seule possibilité disponible est de soumettre votre déclaration sans vérification. Veuillez ne pas utiliser cette option.**

A partir de fin janvier, la plateforme ETS reporting tool sera complétée avec la fonctionnalité « vérification ». Vous pourrez alors soumettre votre déclaration à votre vérificateur via le système. Votre vérificateur aura alors accès à votre déclaration en lecture seule et pourra joindre son rapport de vérification. Une fois la vérification finalisée, chaque exploitant devra soumettre à l'AwAC le rapport vérifié pour le 14 mars 2022 au plus tard via la plateforme ETS reporting tool. Le modèle de rapport de vérification doit encore être finalisé au niveau européen et devrait être envoyé par l'AwAC aux vérificateurs fin janvier/début février.

#### *[Retour menu](#page-0-0)*

#### <span id="page-2-0"></span>• **Valeur région wallonne niveau 2a facteur d'émission gaz naturel année 2021**

La valeur par défaut du facteur d'émission pour le gaz naturel de la Région Wallonne a été calculée pour l'année 2021. Les installations qui utilisent un facteur d'émission avec un niveau 2a doivent utiliser la valeur suivante pour le calcul des émissions 2021 dans la déclaration : **56,53 tCO2/TJ**.

*[Retour menu](#page-0-0)*

#### <span id="page-2-1"></span>• **ETS-reporting : action à réaliser en cas de bugs**

Nous avons constaté pas mal de soucis lors de l'encodage des plans de surveillance dans le nouvel outil IT développé par la Commission Européenne, ETS reporting. Nous faisons tout pour éviter des erreurs, mais comme pour chaque nouvelle application IT, malheureusement, il est possible que vous rencontreriez des 'bugs' lors de l'encodage de vos déclarations. Avant de contacter l'AwAC, nous vous demandons d'utiliser un autre navigateur. Si le problème persiste, veuillez contacter votre agent traitant à l'AwAC en donnant les informations suivantes :

- Description du problème
- Explication quand le problème se pose (différentes étapes, onglets, etc)
- Des printscreens après avoir utilisé le bouton F12 (un tab 'console' apparait).

*[Retour menu](#page-0-0)*

#### <span id="page-2-2"></span>• **Mise à jour guidances MRR**

La Commission Européenne a mis à jour certaines guidances du MRR. Vous pouvez retrouver l'ensemble des guidances en vigueur dans l'onglet 'Documentation' sur la page suivante : [https://ec.europa.eu/clima/eu-action/eu-emissions-trading-system-eu-ets/monitoring-reporting](https://ec.europa.eu/clima/eu-action/eu-emissions-trading-system-eu-ets/monitoring-reporting-and-verification-eu-ets-emissions_fr)[and-verification-eu-ets-emissions\\_fr](https://ec.europa.eu/clima/eu-action/eu-emissions-trading-system-eu-ets/monitoring-reporting-and-verification-eu-ets-emissions_fr) .

*[Retour menu](#page-0-0)*

## <span id="page-2-3"></span>**Allocation**

#### <span id="page-2-4"></span>• **Allocation 2021**

Toutes les installations ETS ont entretemps reçu leur allocation gratuite pour l'année 2021 sur leur compte au registre.

*[Retour menu](#page-0-0)*

#### • **Allocation 2022**

<span id="page-2-5"></span>L'allocation pour l'année 2022 sera versée sur les comptes au registre le 28 février 2022. Le montant de cette allocation est basé sur l'allocation calculée pour l'année 2022 dans le rapport ALC 2021

validé par l'AwAC. Pour rappel : vous pouvez retrouver ce fichier ALC 2021 validé sur la plateforme www.supportawac.be/dossier au nom de l'exploitant/Rapports ALC vérifiés/Rapports ALC vérifié 2021. Le nom du fichier validé suit le format suivant : « *[Nom installation]\_[N° registre]\_ALC 2021\_validé AwAC.xls*».

*[Retour menu](#page-0-0)*

#### <span id="page-3-0"></span>• **Soumission du rapport ALC vérifiée 2022 pour le 14/03/2022**

Conformément à la législation wallonne, vous devez soumettre un rapport ALC vérifié pour le 14 mars 2022 au plus tard. Ce rapport doit contenir les données liées au calcul des niveaux d'activité pour les années 2020 et 2021 en vue d'évaluer si votre allocation 2022 doit être modifiée. L'AwAC analysera ces rapports ALC 2022 et déterminera l'allocation pour l'année 2022. Vu que vous aurez reçu l'allocation pour l'année 2022 le 28/02/2022 (donc bien avant la soumission du rapport ALC 2022 vérifié qui doit être soumis le 14/03/2022), il est possible que l'allocation 2022 qui aura été versée le 28/02 ne soit pas correcte et doive être modifiée à la hausse ou à la baisse. Trois situations sont possibles :

- 1) Le montant de l'allocation 2022 versée le 28/02/2022 est correct sur base du calcul dans le rapport ALC 2022 et l'analyse de l'AwAC de ce rapport. => Aucune action complémentaire n'est requise.
- 2) Le montant de l'allocation 2022 versée le 28/02/2022 était trop faible par rapport au calcul dans le rapport ALC 2022 et l'analyse de l'AwAC de ce rapport. => Des quotas complémentaires seront versés sur votre compte.
- 3) Le montant de l'allocation 2022 versée le 28/02/2022 était trop élevé par rapport au calcul dans le rapport ALC 2022 et l'analyse de l'AwAC de ce rapport. => Vous devrez rendre les quotas perçus en trop dans un délai de 3 mois à partir de l'envoi de la notification de l'AwAC. Des amendes sont prévues en cas de retard pour rendre ces quotas perçus en trop.

Voici quelques modalités pratiques pour la soumission de ce rapport ALC 2022 vérifié:

- Template à utiliser : rapport ALC 2021, validé par l'AwAC. => Vous pouvez retrouver ce fichier ALC 2021 validé sur la plateforme www.supportawac.be/dossier au nom de l'exploitant/Rapports ALC vérifiés/Rapports ALC vérifié 2021. Le nom du fichier validé suit le format suivant : « *[Nom installation]\_[N° registre]\_ALC 2021\_validé AwAC.xls*».
- Guidance concernant le template : il faudra au préalable remplacer l'année « 2021 » par « 2022 » dans la section A.I.a du rapport. Vous pourrez alors encoder les données 2021 dans la suite du rapport. Les données 2020 ne doivent pas être modifiées puisqu'elles ont déjà été vérifiées et validées par l'AwAC.
- Lieu soumission : [www.supportawac.be](http://www.supportawac.be/) => Dossier au nom de l'installation => « rapports ALC vérifiés » => « Rapport ALC vérifié 2022 »
- Contenu de la soumission :
	- $\checkmark$  Rapport ALC
	- $\checkmark$  Rapport de vérification pour le rapport ALC
	- ✓ Version signée scannée du rapport ALC
	- $\checkmark$  Preuve habilitation à signer => seulement nécessaire si c'est une autre personne que celle qui a signé le dossier NIM's 2019 ou le dossier ALC 2021

Veuillez également envoyer un mail à [ets.awac@spw.wallonie.be](mailto:ets.awac@spw.wallonie.be) dès que vous avez uploadé votre rapport ALC vérifié 2022 sur la plateforme.

# <span id="page-4-0"></span>**Data gaps**

Il se peut que durant l'année 2021, vous avez temporairement eu des soucis de compteurs ou autre qui n'ont pas permis de respecter la méthodologie décrite dans votre plan de surveillance (pour le calcul des émissions de CO2) ou dans votre MMP (pour le calcul de l'allocation sur base des niveaux d'activités par sous-installation).

Si vous avez rencontré de tel soucis, il est important de notifier ces datagaps à l'AwAC, de préférence par mail. Il est important de notifier minimum l'information suivante en cas de datagap :

- Description du problème
- Date de début et de fin du problème
- Description de la méthode proposée pour reconstituer les données manquantes
- Description des actions mises en place afin de remédier au problème

Dans le cas des datagaps pour le calcul des émissions (déclaration émissions CO2), il est important d'estimer de façon prudente les émissions et donc de ne pas sous-estimer les émissions.

Dans le cas des datagaps pour le calcul des niveaux d'activités par sous-installation (rapport ALC), il est important d'estimer de façon prudente les niveaux d'activités et donc de ne pas surestimer l'allocation gratuite.

Notez également qu'il existe un document au niveau européen qui reprend les approches qui sont acceptables selon différents cas, illustrés de plusieurs exemples : voir annexe 'cf\_tf\_monitoring\_workingpaper\_datagaps\_en'.

*[Retour menu](#page-0-0)*

# <span id="page-4-1"></span>**Mise à jour plan de surveillance (méthodologie calcul émissions CO2)**

Dans le cas d'une modification du plan de surveillance : veuillez resoumettre une version modifiée via la plateforme [https://ets-reporting.ec.europa.eu.](https://ets-reporting.ec.europa.eu/) Veuillez indiquer clairement dans un commentaire les changements apportés au plan de surveillance. Veuillez également avertir l'AwAC de cette nouvelle soumission en envoyant un mail à l'adresse [ets.awac@spw.wallonie.be.](mailto:ets.awac@spw.wallonie.be)

*[Retour menu](#page-0-0)*

# <span id="page-4-2"></span>**Mise à jour MMP (méthodologie calcul données d'allocation)**

Dans le cas d'une modification du MMP : veuillez resoumettre une version modifiée via la plateforme [www.supportawac.be](http://www.supportawac.be/) (onglet MMP : créer un nouveau sous-dossier). Veuillez également avertir l'AwAC de cette nouvelle soumission en envoyant un mail à l'adresse [ets.awac@spw.wallonie.be.](mailto:ets.awac@spw.wallonie.be)

*[Retour menu](#page-0-0)*

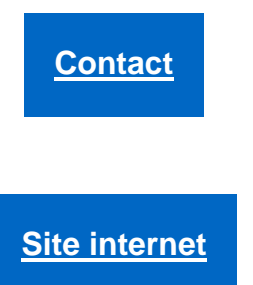

Ce message n'engage aucunement l'AWAC et reste informel. Tout courrier officiel doit toujours actuellement être confirmé par lettre et revêtu de la signature d'un agent dûment mandaté.

Cette newsletter vous est envoyée par l'équipe ETS de l'AWAC. Pour toutes questions ou remarques, contacter [ets.awac@spw.wallonie.](mailto:ets.awac@spw.wallonie)

**Désinscription**